## While you wait

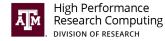

- 1. Connect to TAMU VPN and Login to Grace ssh <username>@grace.tamu.edu
- 2. Go to your scratch directory cd \$SCRATCH
- 3. Clone the notebook repository from github git clone https://github.com/abishekg7/python\_geos.git

(OR)

Copy notebooks from Grace scratch cp -r /scratch/training/python\_geos/notebooks.

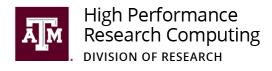

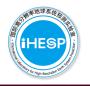

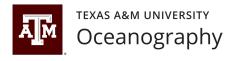

# **Python Tools for Geosciences**

Spring 2022 HPRC Short Course Apr 1, 2022

Abishek Gopal
Assistant Research Scientist
iHESP, Texas A&M Oceanography
Texas A&M High Performance Research Computing

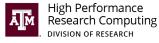

### **Expectations for this course**

- Get an overview of some recent Python libraries designed to support geoscientific analysis
- Learn about the data structures in xarray, how to load and visualize netCDF files, and some basic operations

- Explore other geoscience packages built on top of xarray
- Intended to be a starting point for switching your workflow to Python

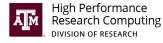

### Helpful HPRC resources

- Grace quick start guide
  - https://hprc.tamu.edu/wiki/Grace:QuickStart
- Introduction to HPRC Short course
  - https://hprc.tamu.edu/training/intro\_hprc.html
- Submit tickets to <u>help@hprc.tamu.edu</u>

### **Upcoming relevant HPRC short courses**

- Apr 8: Introduction to Fortran
  - Instructor: Abishek Gopal
  - Time: Friday, Apr 8, 10:00AM 12:30PM
- Apr 8: Introduction to Perl
  - Instructor: Keith Jackson
  - Time: Friday, Apr 8, 1:30PM 4:00PM
- Apr 8: Introduction to Code Parallelization using MPI and OpenMP
  - Instructor: Marinus Pennings
  - Opens Friday, Apr 8 on Google Classroom

https://hprc.tamu.edu/training/index.html

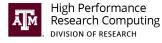

## **Acknowledgements**

- Course materials adapted from detailed xarray, xgcm and Siphon tutorial notebooks
  - https://github.com/xarray-contrib/xarray-tutorial
  - https://gallery.pangeo.io/repos/xgcm/xgcm-examples/
  - https://unidata.github.io/siphon/latest/examples/index.html
- The HPRC team supporting the short course operations
- Sanjiv R., Steve Y., Fred C., Dapeng Li (iHESP)
- Kristen Thyng (previously: TAMU, now: Axiom Data Science)

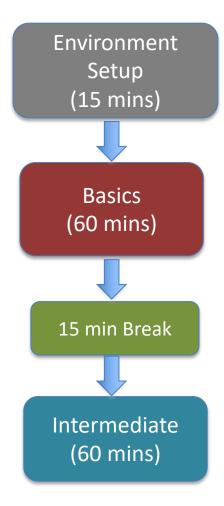

### **Course outline**

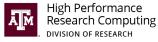

- Intro to the Pangeo stack
- xarray data structures
- Reading and writing netCDF files

- Plotting with matplotlib and cartopy
- Spatial operations in xgcm
- Data access using Siphon

# Launching a JupyterLab notebook from Grace portal

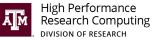

### 1. Go to <a href="https://portal.hprc.tamu.edu/">https://portal.hprc.tamu.edu/</a>

### High Performance Research Computing

A Resource for Research and Discovery

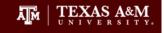

### **TAMU HPRC OnDemand Homepage**

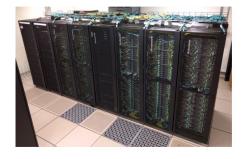

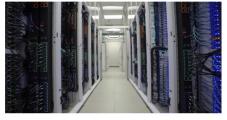

**Terra OnDemand Portal** 

**Grace OnDemand Portal** 

**OnDemand Portal User Guide** 

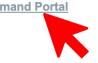

### 2. Interactive Apps -> JupyterLab

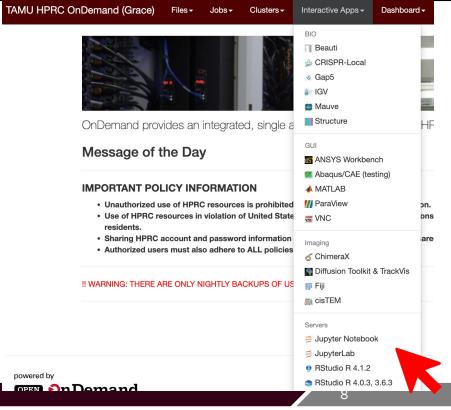

### JupyterLab

High Performance Research Computing DIVISION OF RESEARCH

This app will launch a JupyterLab server on the Grace cluster.

### Module

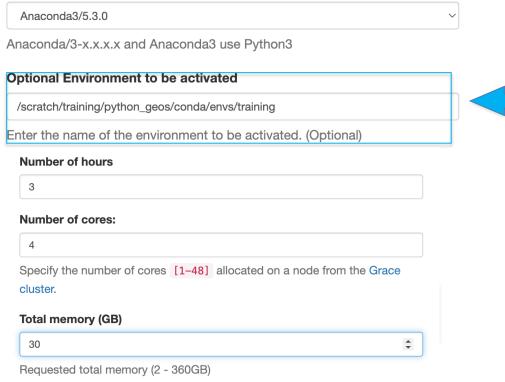

## **Enter environment path**

/scratch/training/python\_geos/conda/envs/training

Request 3 cores/ 30 GB for 3 hours

Launch

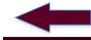

Hit Launch

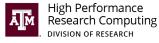

### Connect to JupyterLab session

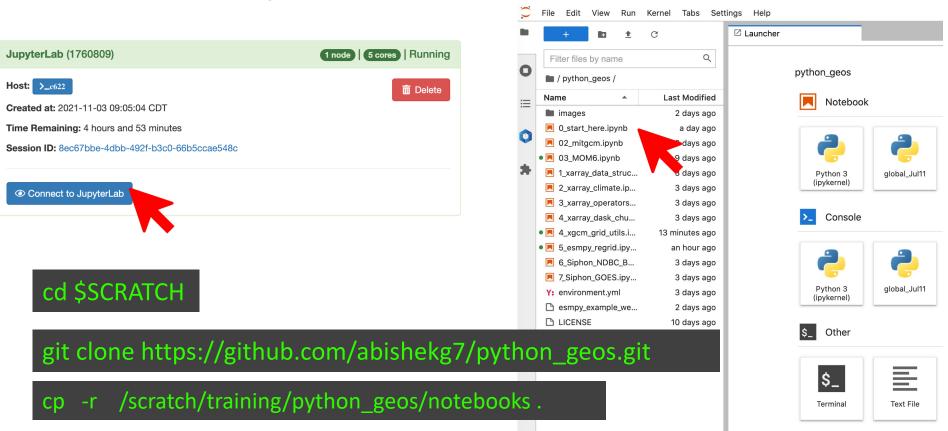

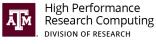

### Check if the virtualenv works correctly

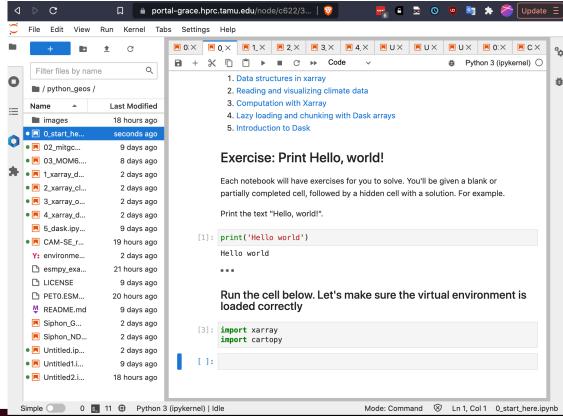

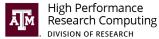

In case of session not starting or virtualenvissues

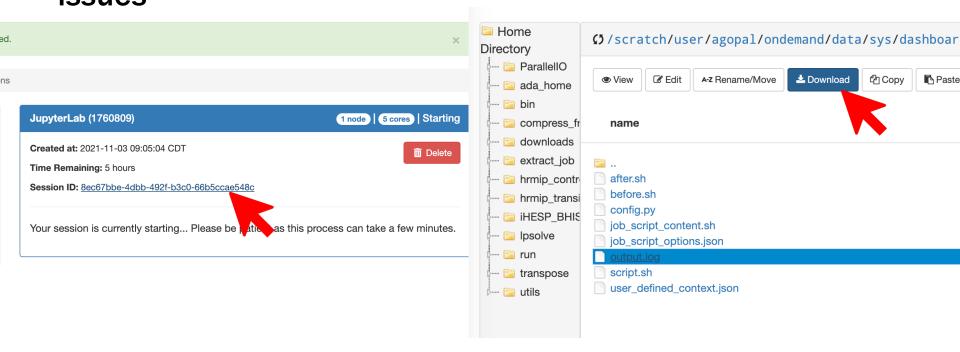

Email output.log to <a href="https://hebrea.tomu.edu">help@hprc.tamu.edu</a>

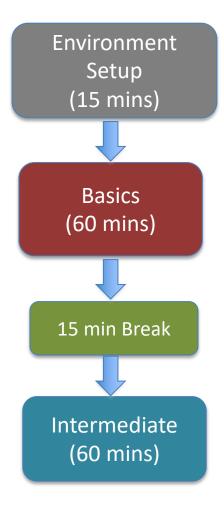

### **Course outline**

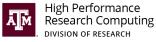

- Intro to the Pangeo stack
- xarray data structures
- Reading and writing netCDF files

- Plotting with matplotlib and cartopy
- Spatial operations in xgcm
- Data access using Siphon

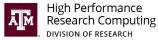

# **Current/last generation of post-processing tools**

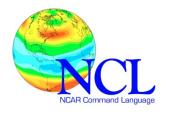

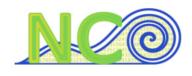

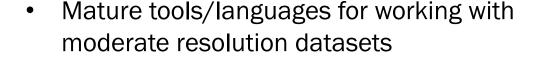

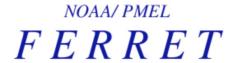

 Often optimized to do specific tasks really well/fast.

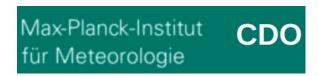

Not designed with high-resolution datasets in mind.

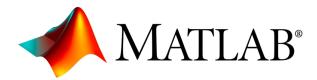

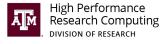

## Python geo-scientific software stack

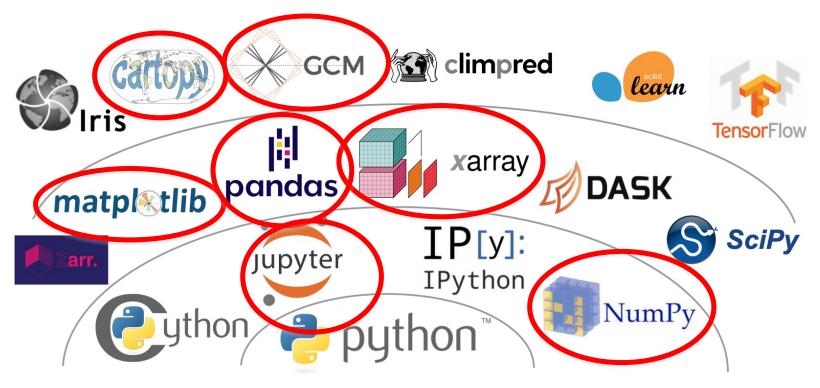

Credit: Ryan Abernathey. Inspired by Jake VanderPlas PyCon 2019

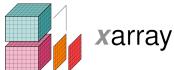

### "pandas for N-dimensional arrays"

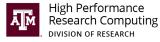

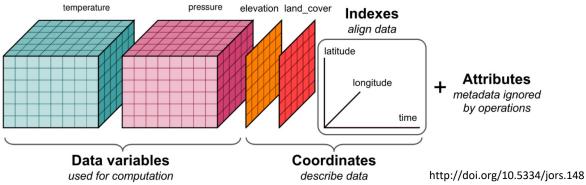

- Builds on NumPy by applying metadata such as dimensions, coordinates, data variables and attributes to raw NumPy arrays.
- Inherits Pandas functionality
- xarray.Dataset is an in-memory representation of the netCDF file format
- xarray works seamlessly with the dask library to enable parallel computations more easily

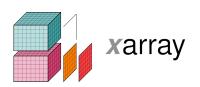

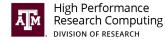

Apply operations over named dimensions

Select values by label or logical conditions, instead of integer location

Easily use the <a href="mailto:split-apply-combine">split-apply-combine</a> paradigm with groupby

Keep track of arbitrary metadata in the form of a Python dictionary

x.attrs

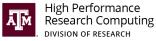

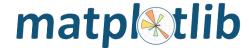

A comprehensive library for creating static, animated, and interactive visualizations in Python.

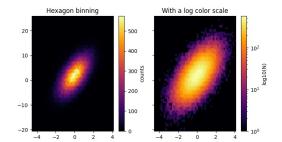

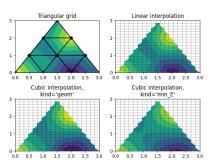

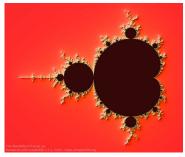

https://matplotlib.org/gallery/

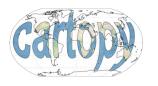

# Cartopy adds understanding of map projections to matplotlib plots

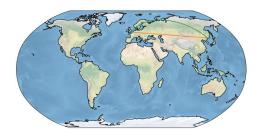

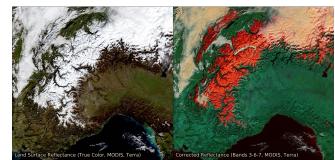

https://scitools.org.uk/cartopy/docs/latest/gallery/index.html

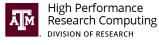

Short break! (15 minutes)

# We will resume at 2:45 Central

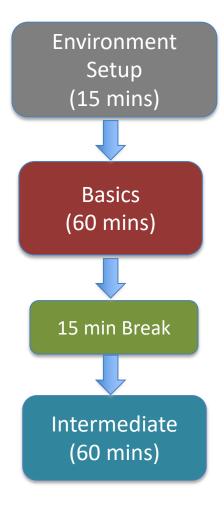

### **Course outline**

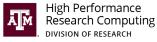

- Intro to the Pangeo stack
- xarray data structures
- Reading and writing netCDF files

- Plotting with matplotlib and cartopy
- Spatial operations in xgcm
- Data access using Siphon

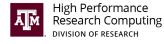

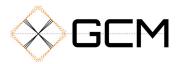

- xarray doesn't implicitly understand GCM grids
- xgcm wraps xarray to add an understanding of grid topology
- Implements spatial derivative operators
- Understands only C-grids for now, but other works are in progress
- Grid-aware vertical interpolation

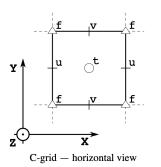

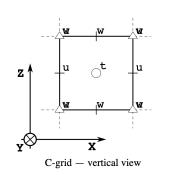

| position | -    | <del>-</del> 0- | -    | -0-  | -    | -0- |        | o—     |
|----------|------|-----------------|------|------|------|-----|--------|--------|
| center   |      | f[0]            |      | f[1] |      |     | f[     | n-1]   |
| left     | f[0] |                 | f[1] |      |      |     | f[n-1] |        |
| right    |      |                 | f[0] |      | f[1] |     |        | f[n-1] |
| inner    |      |                 | f[0] |      |      |     | f[n-2] |        |
| outer    | f[0] |                 | f[1] |      |      |     | f[n-1] | f[n]   |

The different possible positions of a variable f along an axis.

https://xgcm.readthedocs.io/en/latest/grids.html

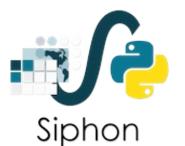

# A collection of Python utilities for downloading data from remote data services

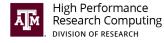

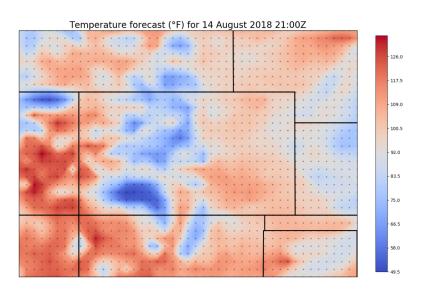

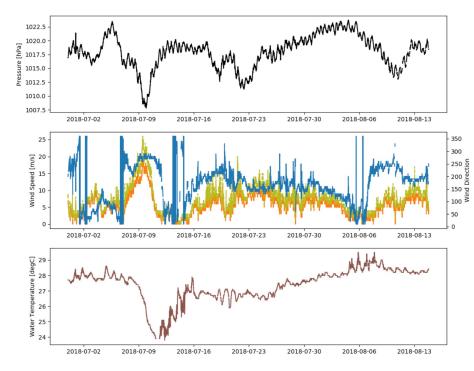

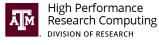

# Some great Python modules to go along with xarray and dask!

# pop-tools

# Tools to support analysis of POP2-CESM model solutions with xarray

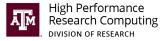

Wraps xgcm to provide support for POP2 grids.

Inherits spatial derivative operators from xgcm

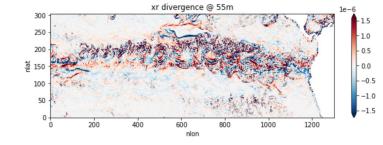

Support for POP2 region masks

https://pop-tools.readthedocs.io/en/latest/

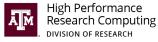

### xroms

- Wraps xgcm to provide ROMS-specific grid manipulations and functions of interest to oceanographers.
- Developed by Kristen Thyng, Rob Hetland, et al. at TAMU
- Wraps cf-xarray to generalize coordinate and dimension calling.
- Wraps xcmocean to automatically choose colormaps for plotting!

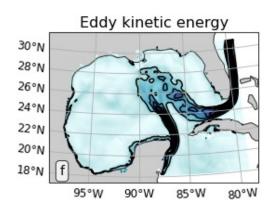

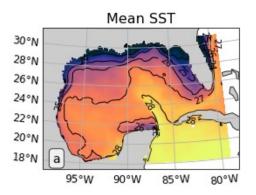

https://github.com/kthyng/xroms

# **GeoCAT**

# A collection of Python utilities related to NCL

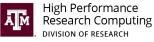

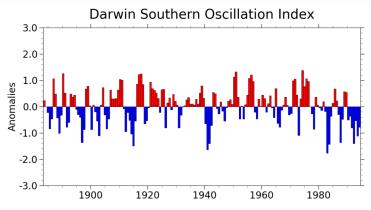

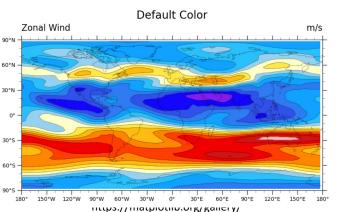

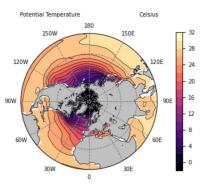

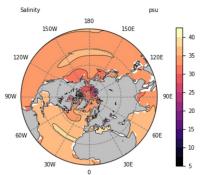

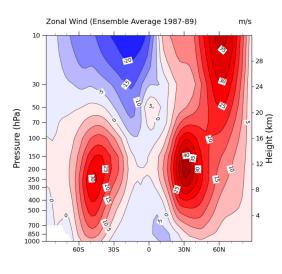

https://geocat-examples.readthedocs.io/en/latest/gallery/index.html

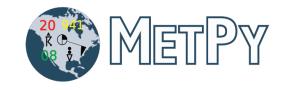

A collection of Python tools for reading, visualizing, and performing calculations with weather data.

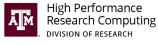

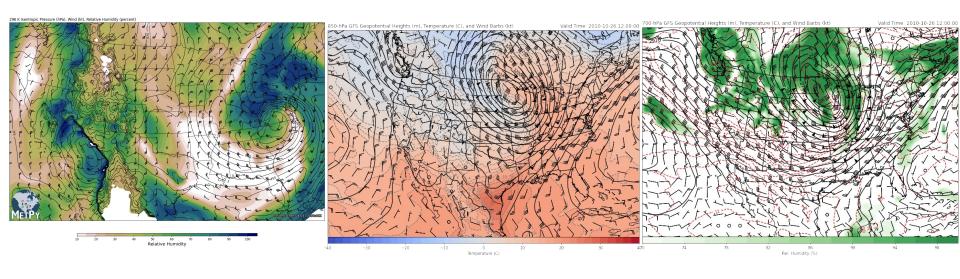

https://unidata.github.io/python-training/gallery/gallery-home/

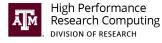

# **Key Takeaways**

- The Pangeo framework rethinks how we analyze large datasets
  - Resusable software design can help avoid re-writing analysis scripts that has already been developed by community
  - In its developmental stages, and will take a few more years to reach the depth/breadth of existing geoscience tools
  - For newer analysis tools development, consider using Pangeo
- NCO, CDO, Ferret, etc are still extremely handy for specific tasks

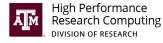

### **Additional Python resources**

- Previously offered HPRC short courses
  - Introduction to Python
    - <a href="https://hprc.tamu.edu/training/intro">https://hprc.tamu.edu/training/intro</a> <a href="python.html">python.html</a>
  - Introduction to Scientific Python
    - https://hprc.tamu.edu/training/intro\_scientific\_python.html
  - Introduction to Python for MATLAB users
    - https://hprc.tamu.edu/training/python\_matlab.html
- NumPy for MATLAB users (Quick reference)
  - http://mathesaurus.sourceforge.net/matlab-numpy.html

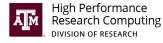

### **Additional resources**

- Official Documentation
  - xarray docs
  - xgcm docs
- Ask for help:
  - Use the <u>python-xarray</u> on StackOverflow
  - GitHub Issues for bug reports and feature requests
  - Pangeo forums <a href="http://discourse.pangeo.io/">http://discourse.pangeo.io/</a>

# **Questions?**

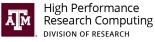

### **Conda virtual environment**

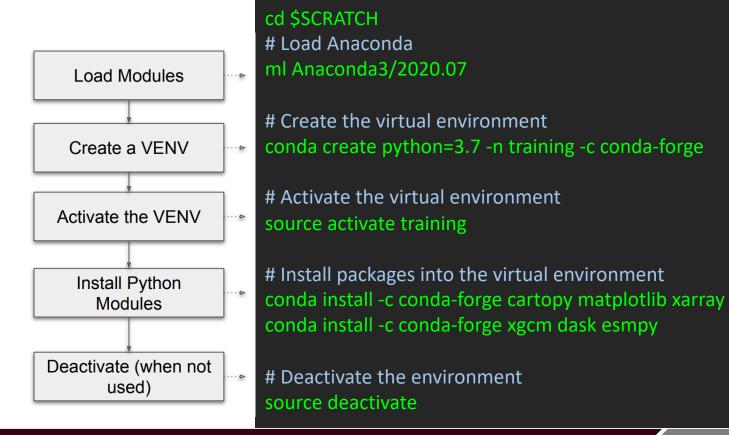

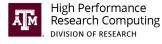

### **Pangeo**

### https://pangeo.io/architecture.html

### **HPC / Cloud Compute**

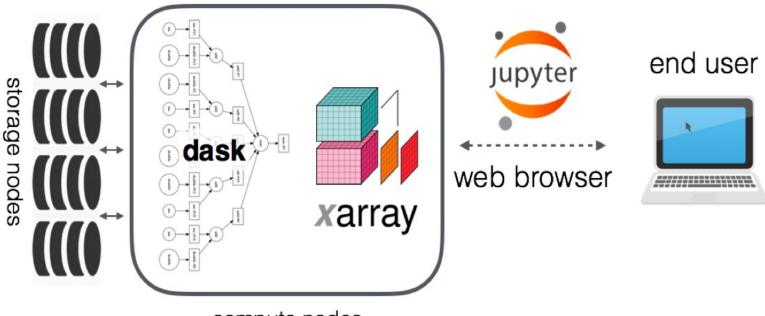

compute nodes

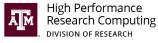

# BUILD YOUR OWN PANGEO

| Storage Formats  | H                   | OPeNDAP                      | Cloud Optimized COG/Zarr/Parquet/etc.                                                                                         |
|------------------|---------------------|------------------------------|----------------------------------------------------------------------------------------------------|
| ND-Arrays        | NumPy               | DASK                         | More coming                                                                                                    |
| Data Models      | xarray              | Iris                         | $egin{array}{c} pandas \ _{y_i t = eta' x_{it} + \mu_i + \epsilon_{it}} \ \hline egin{array}{c} label{eq:pandas} \end{array}$ |
| Processing Mode  | Jupyter Interactive | Batch                        | Serverless                                                                                                    |
| Compute Platform | HPC HFYFNAF         | Cloud  Google Cloud Platform | Local                                                                                                    |

https://www.ecmwf.int/sites/default/files/

 $elibrary/2018/18737\hbox{-}why-pangeo-what-it-and-why-we-need-it.pdf}$ 

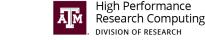

# Launching a JupyterLab notebook from Grace portal

### 1. Go to <a href="https://portal.hprc.tamu.edu/">https://portal.hprc.tamu.edu/</a>

### 2. Interactive Apps -> JupyterLab Geoscience

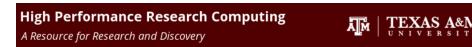

### **TAMU HPRC OnDemand Homepage**

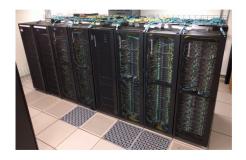

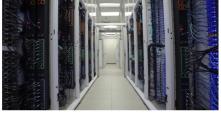

**Terra OnDemand Portal** 

Grace OnDemand Portal

**OnDemand Portal User Guide** 

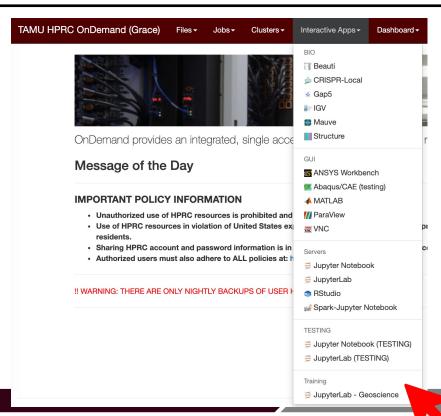

Python Tools for Geosciences - HPRC Short Course - Spring 2022

### JupyterLab - Geoscience

High Performance
Research Computing
DIVISION OF RESEARCH

This app will launch a JupyterLab server on the Grace cluster for the Python Tools for Geosciences short course.

# Module Anaconda3/5.3.0 Anaconda/3-x.x.x.x and Anaconda3 use Python3 **Optional Environment to be activated** /scratch/training/python\_geos/conda/envs/training Enter the name of the environment to be activated Account This field is optional. **Email** This field is optional. ☐ I would like to receive an email when the session starts Launch

# **Check environment path**

/scratch/training/python\_geos/conda/envs/training

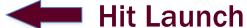

<sup>\*</sup> The JupyterLab - Geoscience session data for this session can be accessed under the data root directory.